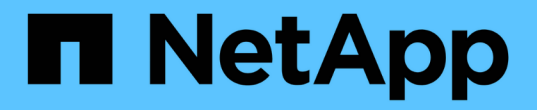

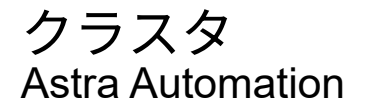

NetApp March 07, 2024

This PDF was generated from https://docs.netapp.com/ja-jp/astra-automation-2310/workflows\_infra/wf\_list\_clusters.html on March 07, 2024. Always check docs.netapp.com for the latest.

# 目次

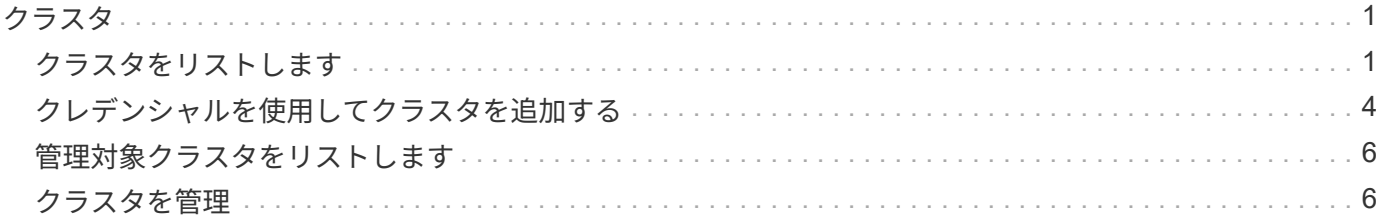

## <span id="page-2-0"></span>クラスタ

#### <span id="page-2-1"></span>クラスタをリストします

特定のクラウドで使用可能なクラスタをリストできます。

**1.**クラウドを選択します

ワークフローを実行 ["](https://docs.netapp.com/ja-jp/astra-automation-2310/workflows_infra/wf_list_clouds.html)[クラウドをリストしてください](https://docs.netapp.com/ja-jp/astra-automation-2310/workflows_infra/wf_list_clouds.html)["](https://docs.netapp.com/ja-jp/astra-automation-2310/workflows_infra/wf_list_clouds.html) をクリックし、クラスタを含むクラウドを選択しま す。

**2.**クラスタを表示します

特定のクラウドにあるクラスタを表示するには、次のREST API呼び出しを実行します。

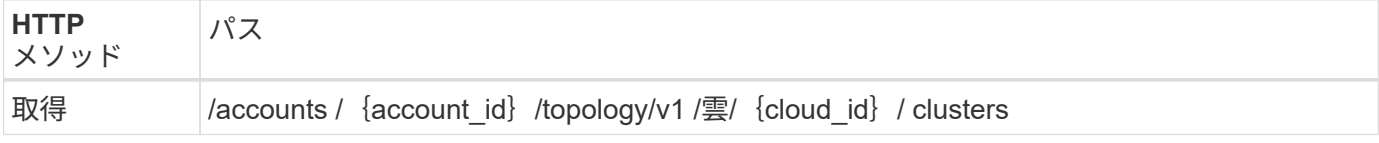

**curl** の例:すべてのクラスタのすべてのデータを返します

```
curl --location -i --request GET
'https://astra.netapp.io/accounts/<ACCOUNT_ID>/topology/v1/clouds/<CLOUD_I
D>/clusters' --header 'Accept: */*' --header 'Authorization: Bearer
<API_TOKEN>'
```
**JSON** 出力例

```
{
      "items": [
\{  "type": "application/astra-cluster",
              "version": "1.1",
              "id": "7ce83fba-6aa1-4e0c-a194-26e714f5eb46",
              "name": "openshift-clstr-ol-07",
              "state": "running",
              "stateUnready": [],
              "managedState": "managed",
              "protectionState": "full",
              "protectionStateDetails": [],
              "restoreTargetSupported": "true",
              "snapshotSupported": "true",
              "managedStateUnready": [],
              "managedTimestamp": "2022-11-03T15:50:59Z",
```

```
  "inUse": "true",
  "clusterType": "openshift",
  "accHost": "true",
  "clusterVersion": "1.23",
  "clusterVersionString": "v1.23.12+6b34f32",
  "namespaces": [
      "default",
      "kube-node-lease",
      "kube-public",
      "kube-system",
      "metallb-system",
      "mysql",
      "mysql-clone1",
      "mysql-clone2",
      "mysql-clone3",
      "mysql-clone4",
      "netapp-acc-operator",
      "netapp-monitoring",
      "openshift",
      "openshift-apiserver",
      "openshift-apiserver-operator",
      "openshift-authentication",
      "openshift-authentication-operator",
      "openshift-cloud-controller-manager",
      "openshift-cloud-controller-manager-operator",
      "openshift-cloud-credential-operator",
      "openshift-cloud-network-config-controller",
      "openshift-cluster-csi-drivers",
      "openshift-cluster-machine-approver",
      "openshift-cluster-node-tuning-operator",
      "openshift-cluster-samples-operator",
      "openshift-cluster-storage-operator",
      "openshift-cluster-version",
      "openshift-config",
      "openshift-config-managed",
      "openshift-config-operator",
      "openshift-console",
      "openshift-console-operator",
      "openshift-console-user-settings",
      "openshift-controller-manager",
      "openshift-controller-manager-operator",
      "openshift-dns",
      "openshift-dns-operator",
      "openshift-etcd",
      "openshift-etcd-operator",
      "openshift-host-network",
```

```
  "openshift-image-registry",
      "openshift-infra",
      "openshift-ingress",
      "openshift-ingress-canary",
      "openshift-ingress-operator",
      "openshift-insights",
      "openshift-kni-infra",
      "openshift-kube-apiserver",
      "openshift-kube-apiserver-operator",
      "openshift-kube-controller-manager",
      "openshift-kube-controller-manager-operator",
      "openshift-kube-scheduler",
      "openshift-kube-scheduler-operator",
      "openshift-kube-storage-version-migrator",
      "openshift-kube-storage-version-migrator-operator",
      "openshift-machine-api",
      "openshift-machine-config-operator",
      "openshift-marketplace",
      "openshift-monitoring",
      "openshift-multus",
      "openshift-network-diagnostics",
      "openshift-network-operator",
      "openshift-node",
      "openshift-oauth-apiserver",
      "openshift-openstack-infra",
      "openshift-operator-lifecycle-manager",
      "openshift-operators",
      "openshift-ovirt-infra",
      "openshift-sdn",
      "openshift-service-ca",
      "openshift-service-ca-operator",
      "openshift-user-workload-monitoring",
      "openshift-vsphere-infra",
      "pcloud",
      "postgreql",
      "trident"
\frac{1}{2}  "defaultStorageClass": "4bacbb3c-0727-4f58-b13c-3a2a069baf89",
  "cloudID": "4f1e1086-f415-4451-a051-c7299cd672ff",
  "credentialID": "7ffd7354-b6c2-4efa-8e7b-cf64d5598463",
  "isMultizonal": "false",
  "tridentManagedStateAllowed": [
      "unmanaged"
\frac{1}{\sqrt{2}}  "tridentVersion": "22.10.0",
  "apiServiceID": "98df44dc-2baf-40d5-8826-e198b1b40909",
```

```
  "metadata": {
                "labels": [
{1 \over 2}  "name": "astra.netapp.io/labels/read-
only/cloudName",
                        "value": "private"
  }
  ],
                 "creationTimestamp": "2022-11-03T15:50:59Z",
                 "modificationTimestamp": "2022-11-04T14:42:32Z",
                 "createdBy": "00000000-0000-0000-0000-000000000000"
  }
         }
     ]
}
```
### <span id="page-5-0"></span>クレデンシャルを使用してクラスタを追加する

クラスタを追加して、Astraで管理できるようにすることができます。Astra 22.11リリー ス以降、Astra Control CenterとAstra Control Serviceの両方でクラスタを追加できるよう になりました。

主要なクラウドプロバイダ(AKS、EKS、GKE)のいずれかからKubernetesサービスを使用す る場合、クラスタの追加は必要ありません。

**1. kubeconfig**ファイルを取得します

Kubernetesの管理者またはサービスから\* kubconfig \*ファイルのコピーを取得する必要があります。

**2. kubeconfig**ファイルを準備します

\*kubeconfig \*ファイルを使用する前に、次の操作を実行する必要があります。

ファイルを**YAML**形式から**JSON**に変換します

YAML形式のkubeconfigファイルを受信した場合は、JSONに変換する必要があります。

**base64**で**JSON**をエンコードします

base64のJSONファイルをエンコードする必要があります。

例

 $\binom{1}{1}$ 

次に、kubeconfigファイルをYAMLからJSONに変換し、base64でエンコードする例を示します。

yq -o=json ~/.kube/config | base64

**3.**クラウドの選択

ワークフローを実行 ["](https://docs.netapp.com/ja-jp/astra-automation-2310/workflows_infra/wf_list_clouds.html)[クラウドをリストしてください](https://docs.netapp.com/ja-jp/astra-automation-2310/workflows_infra/wf_list_clouds.html)["](https://docs.netapp.com/ja-jp/astra-automation-2310/workflows_infra/wf_list_clouds.html) をクリックし、クラスタを追加するクラウドを選択し ます。

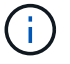

選択できるクラウドは\*プライベート\*クラウドのみです。

**4.**認証情報を作成します

次のREST API呼び出しを実行して、kubeconfigファイルを使用してクレデンシャルを作成します。

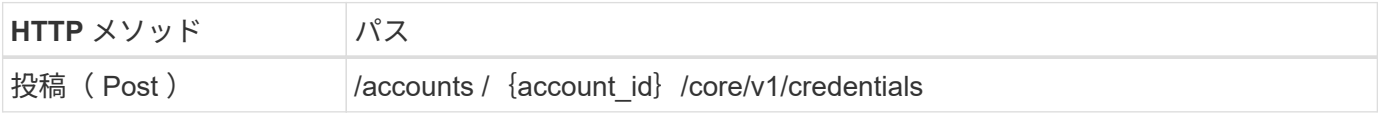

**JSON** の入力例

```
{
    "type" : "application/astra-credential",
    "version" : "1.1",
    "name" : "Cloud One",
  "keyType" : "kubeconfig",
    "keyStore" : {
      "base64": encoded_kubeconfig
    },
    "valid" : "true"
}
```
カールの例

```
curl --location -i --request POST
'https://astra.netapp.io/accounts/<ACCOUNT_ID>/core/v1/credentials'
--header 'Accept: */*' --header 'Authorization: Bearer <API TOKEN>' --data
@JSONinput
```
**5.**クラスタを追加します

次のREST API呼び出しを実行してクラスタをクラウドに追加します。の値 credentialID 入力フィールド は、前の手順でREST API呼び出しから取得されます。

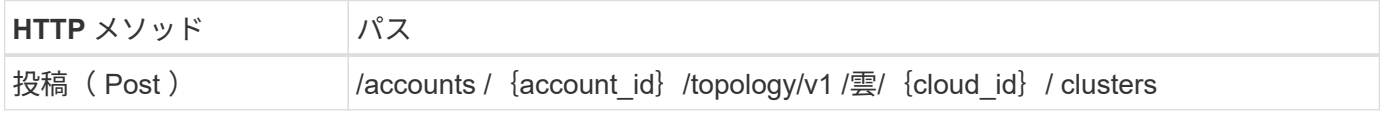

```
{
    "type" : "application/astra-cluster",
    "version" : "1.1",
    "credentialID": credential_id
}
```
カールの例

```
curl --location -i --request POST
'https://astra.netapp.io/accounts/<ACCOUNT_ID>/topology/v1/clouds/<CLOUD_I
D>/clusters' --header 'Accept: */*' --header 'Authorization: Bearer
<API_TOKEN>' --data @JSONinput
```
### <span id="page-7-0"></span>管理対象クラスタをリストします

Astra が現在管理している Kubernetes クラスタをリストできます。

**1.**管理対象クラスタの一覧を表示します

次の REST API 呼び出しを実行します。

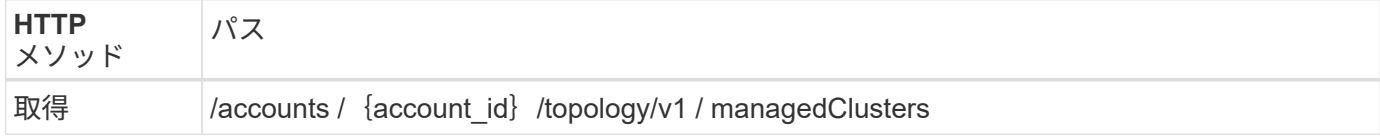

**curl** の例:すべてのクラスタのすべてのデータを返します

```
curl --location -i --request GET
'https://astra.netapp.io/accounts/<ACCOUNT_ID>/topology/v1/managedClusters
' --header 'Accept: */*' --header 'Authorization: Bearer <API_TOKEN>'
```
#### <span id="page-7-1"></span>クラスタを管理

Kubernetesクラスタを管理して、データ保護を実行できます。

**1.**管理するクラスタを選択します

ワークフローを実行 ["](#page-2-1)[クラスタをリストします](#page-2-1)["](#page-2-1) をクリックし、目的のクラスタを選択します。プロパティ managedState クラスタのがである必要があります unmanaged。

**2.**必要に応じて、ストレージクラスを選択します

必要に応じてワークフローを実行します ["](https://docs.netapp.com/ja-jp/astra-automation-2310/workflows_infra/wf_list_storage_classes.html)[ストレージクラスをリストします](https://docs.netapp.com/ja-jp/astra-automation-2310/workflows_infra/wf_list_storage_classes.html)["](https://docs.netapp.com/ja-jp/astra-automation-2310/workflows_infra/wf_list_storage_classes.html) をクリックし、目的のストレー ジクラスを選択します。

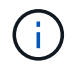

クラスタを管理するためのストレージクラスを指定しなかった場合は、デフォルトのストレー ジクラスが使用されます。

**3.**クラスタを管理します

クラスタを管理するために次のREST API呼び出しを実行します。

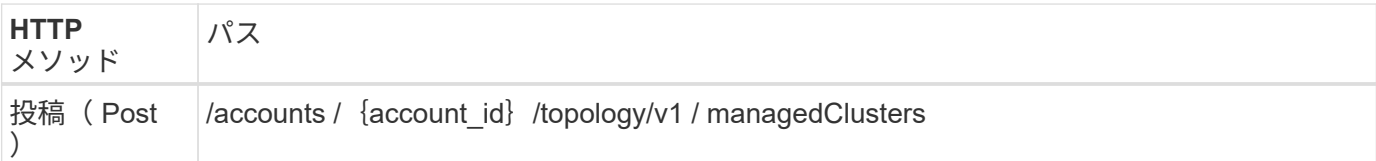

**JSON** の入力例

```
{
    "type": "application/astra-managedCluster",
   "version": "1.0",
   "id": "d0fdf455-4330-476d-bb5d-4d109714e07d"
}
```
カールの例

```
curl --location -i --request POST
'https://astra.netapp.io/accounts/<ACCOUNT_ID>/topology/v1/managedClusters
' --header 'Accept: */*' --header 'Authorization: Bearer <API_TOKEN>'
--data @JSONinput
```
Copyright © 2024 NetApp, Inc. All Rights Reserved. Printed in the U.S.このドキュメントは著作権によって保 護されています。著作権所有者の書面による事前承諾がある場合を除き、画像媒体、電子媒体、および写真複 写、記録媒体、テープ媒体、電子検索システムへの組み込みを含む機械媒体など、いかなる形式および方法に よる複製も禁止します。

ネットアップの著作物から派生したソフトウェアは、次に示す使用許諾条項および免責条項の対象となりま す。

このソフトウェアは、ネットアップによって「現状のまま」提供されています。ネットアップは明示的な保 証、または商品性および特定目的に対する適合性の暗示的保証を含み、かつこれに限定されないいかなる暗示 的な保証も行いません。ネットアップは、代替品または代替サービスの調達、使用不能、データ損失、利益損 失、業務中断を含み、かつこれに限定されない、このソフトウェアの使用により生じたすべての直接的損害、 間接的損害、偶発的損害、特別損害、懲罰的損害、必然的損害の発生に対して、損失の発生の可能性が通知さ れていたとしても、その発生理由、根拠とする責任論、契約の有無、厳格責任、不法行為(過失またはそうで ない場合を含む)にかかわらず、一切の責任を負いません。

ネットアップは、ここに記載されているすべての製品に対する変更を随時、予告なく行う権利を保有します。 ネットアップによる明示的な書面による合意がある場合を除き、ここに記載されている製品の使用により生じ る責任および義務に対して、ネットアップは責任を負いません。この製品の使用または購入は、ネットアップ の特許権、商標権、または他の知的所有権に基づくライセンスの供与とはみなされません。

このマニュアルに記載されている製品は、1つ以上の米国特許、その他の国の特許、および出願中の特許によ って保護されている場合があります。

権利の制限について:政府による使用、複製、開示は、DFARS 252.227-7013(2014年2月)およびFAR 5252.227-19(2007年12月)のRights in Technical Data -Noncommercial Items(技術データ - 非商用品目に関 する諸権利)条項の(b)(3)項、に規定された制限が適用されます。

本書に含まれるデータは商用製品および / または商用サービス(FAR 2.101の定義に基づく)に関係し、デー タの所有権はNetApp, Inc.にあります。本契約に基づき提供されるすべてのネットアップの技術データおよび コンピュータ ソフトウェアは、商用目的であり、私費のみで開発されたものです。米国政府は本データに対 し、非独占的かつ移転およびサブライセンス不可で、全世界を対象とする取り消し不能の制限付き使用権を有 し、本データの提供の根拠となった米国政府契約に関連し、当該契約の裏付けとする場合にのみ本データを使 用できます。前述の場合を除き、NetApp, Inc.の書面による許可を事前に得ることなく、本データを使用、開 示、転載、改変するほか、上演または展示することはできません。国防総省にかかる米国政府のデータ使用権 については、DFARS 252.227-7015(b)項(2014年2月)で定められた権利のみが認められます。

#### 商標に関する情報

NetApp、NetAppのロゴ、<http://www.netapp.com/TM>に記載されているマークは、NetApp, Inc.の商標です。そ の他の会社名と製品名は、それを所有する各社の商標である場合があります。